5th EasyBuild User Meeting Barcelona - Jan 31st 2020

# 10 things you didn't know yet about Peasybuild

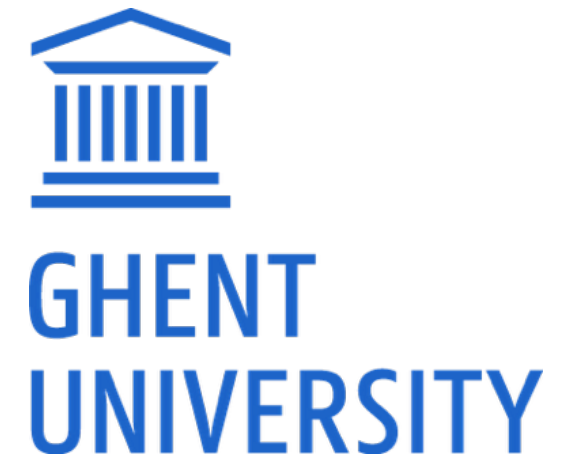

Kenneth Hoste (HPC-UGent) *kenneth.hoste@ugent.be* https://www.ugent.be/hpc https://www.vscentrum.be

*<https://github.com/easybuilders/easybuild/wiki/5th-EasyBuild-User-Meeting>*

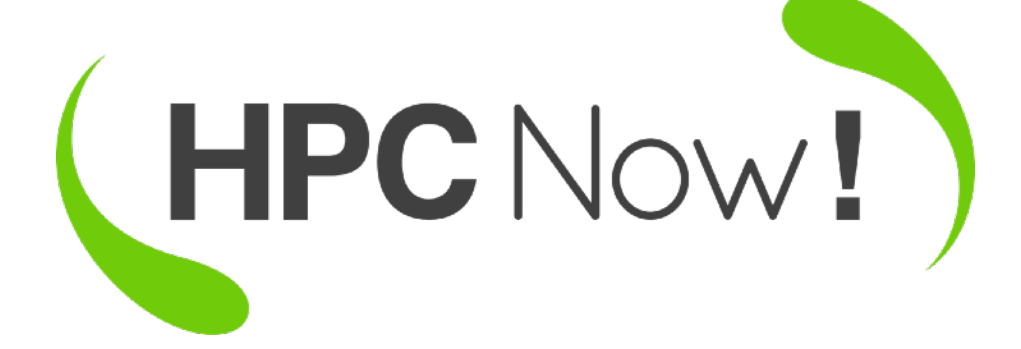

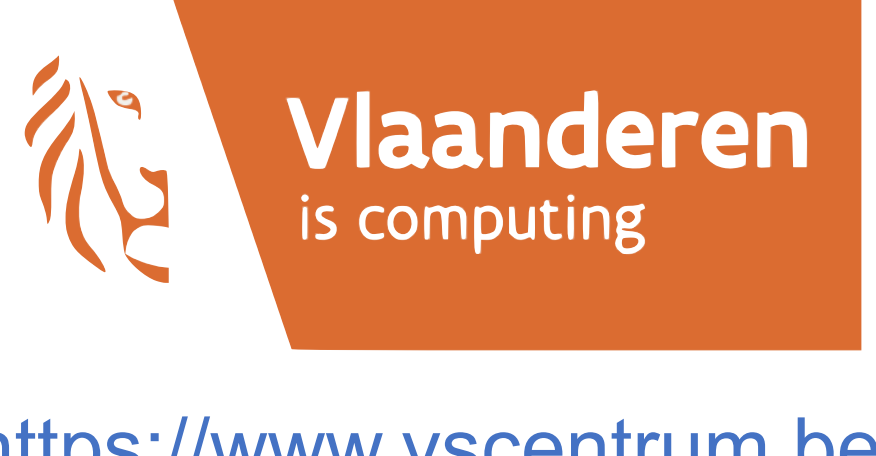

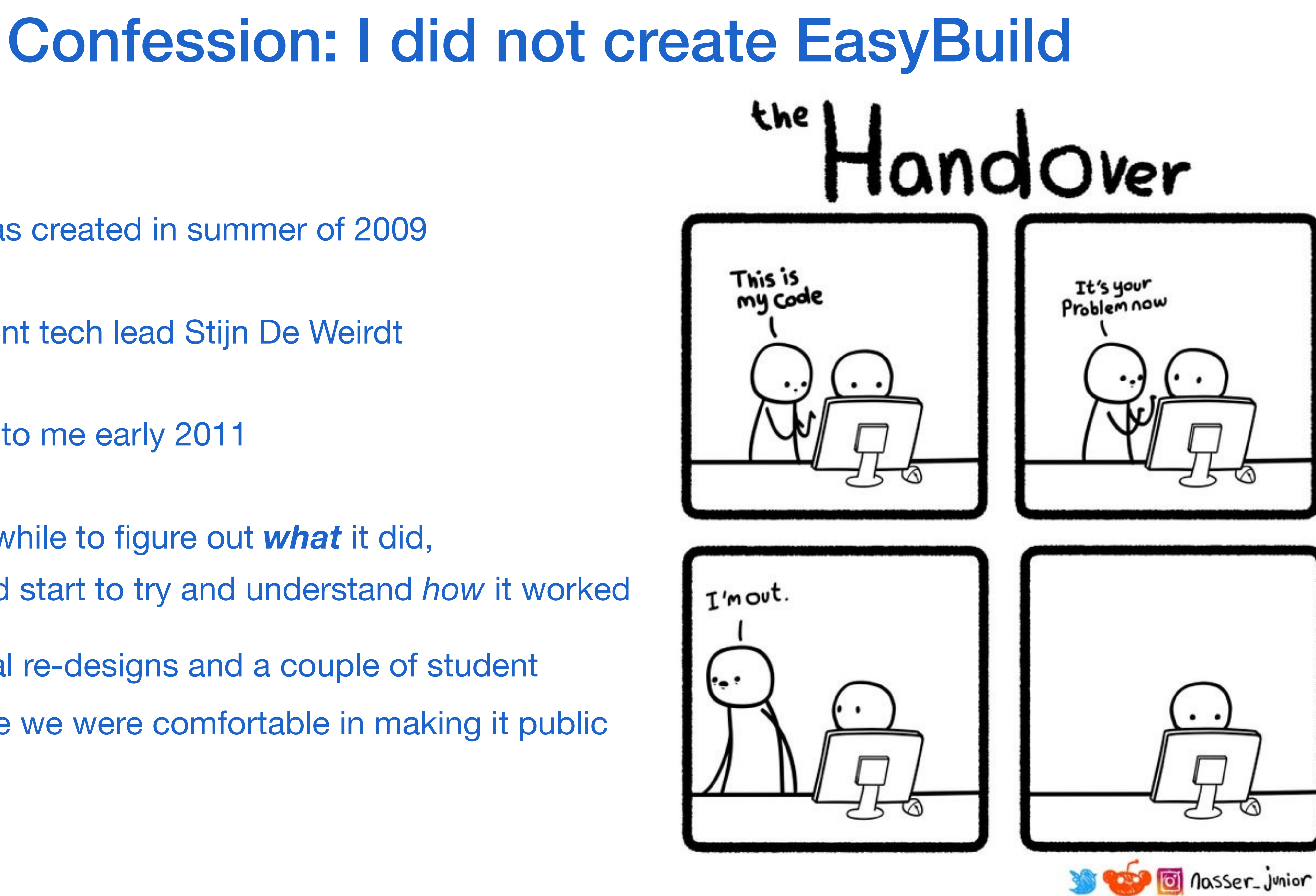

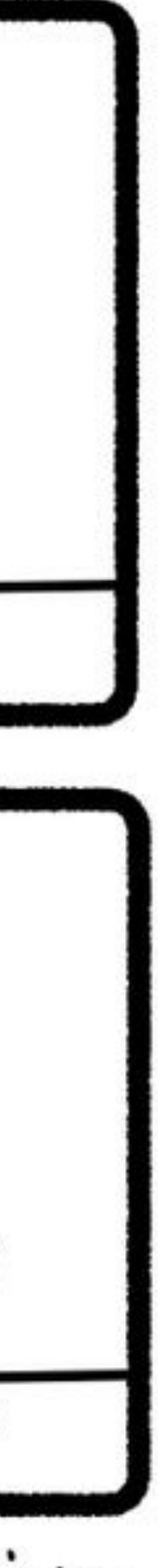

- EasyBuild was created in summer of 2009
- by HPC-UGent tech lead Stijn De Weirdt
- handed over to me early 2011
- it took me a while to figure out *what* it did, before I could start to try and understand *how* it worked
- it took several re-designs and a couple of student interns before we were comfortable in making it public (Apr. 2012)

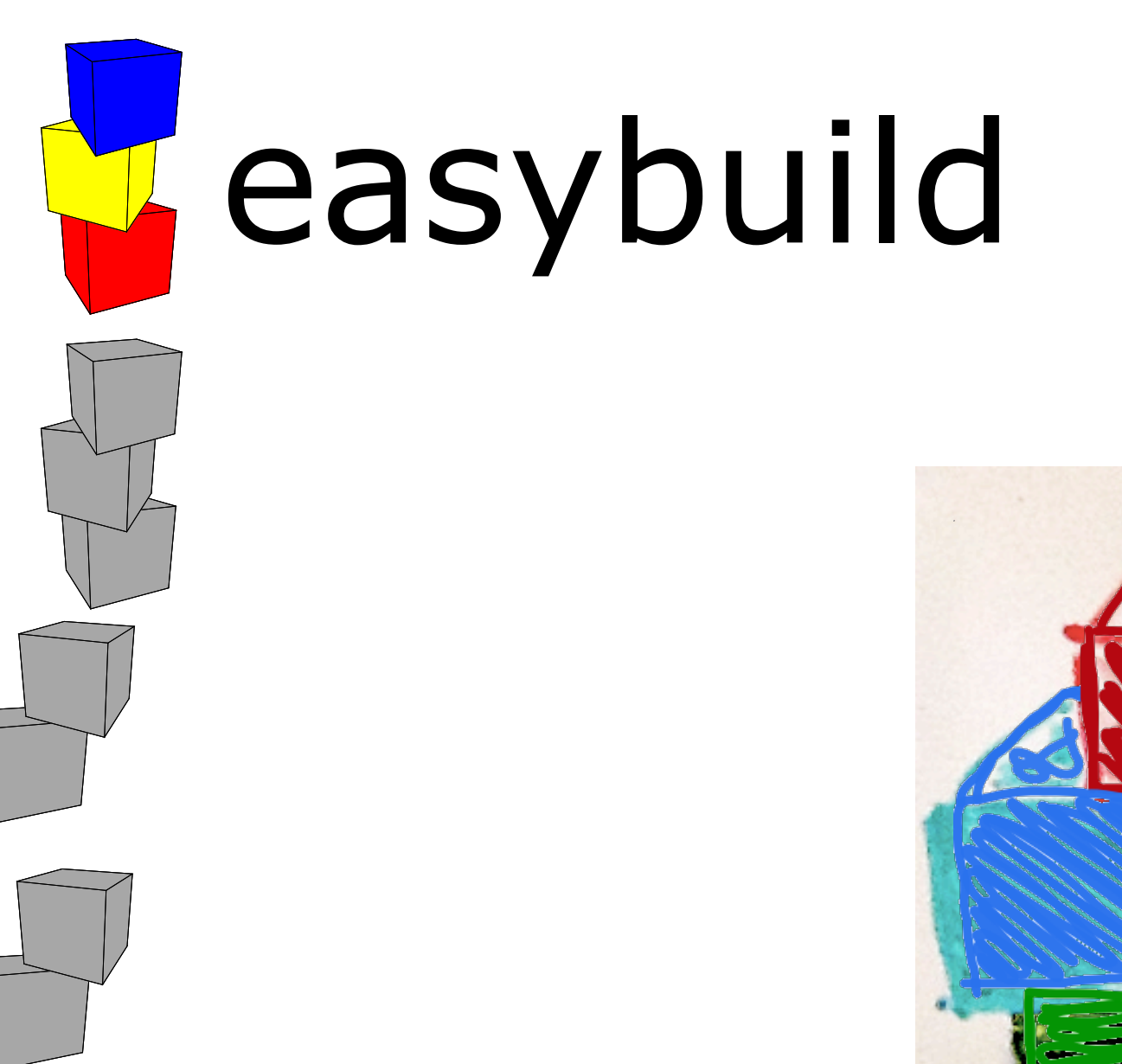

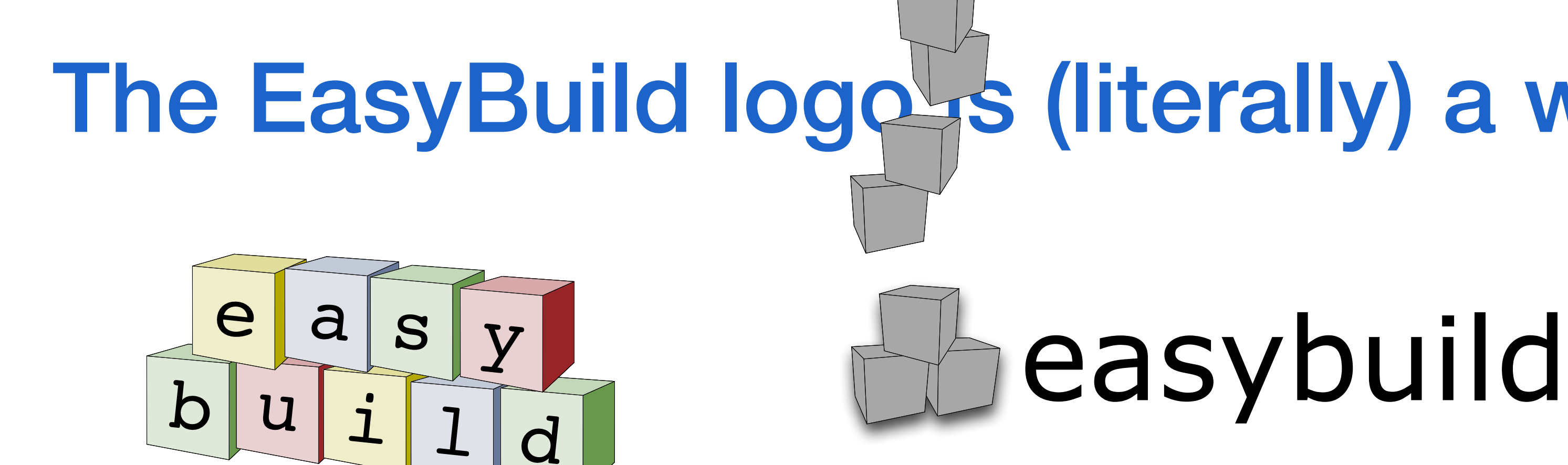

### The EasyBuild logo is (literally) a whiteboard sketch easybuild EasyBuild EasyBuild

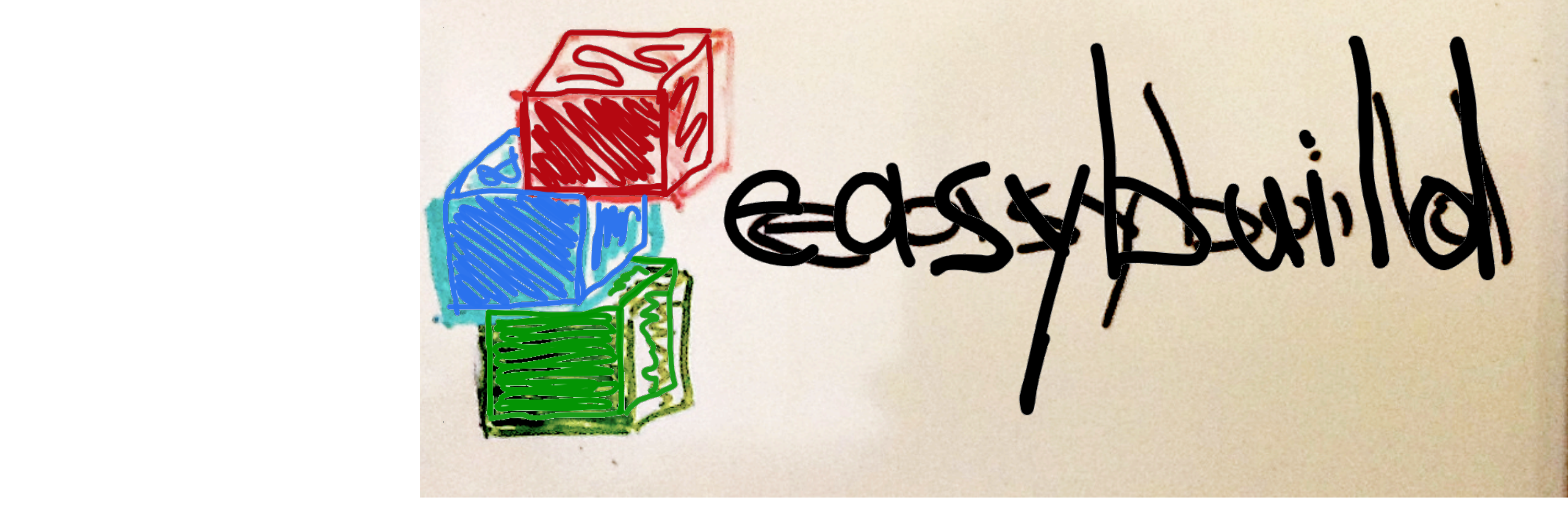

easybuild

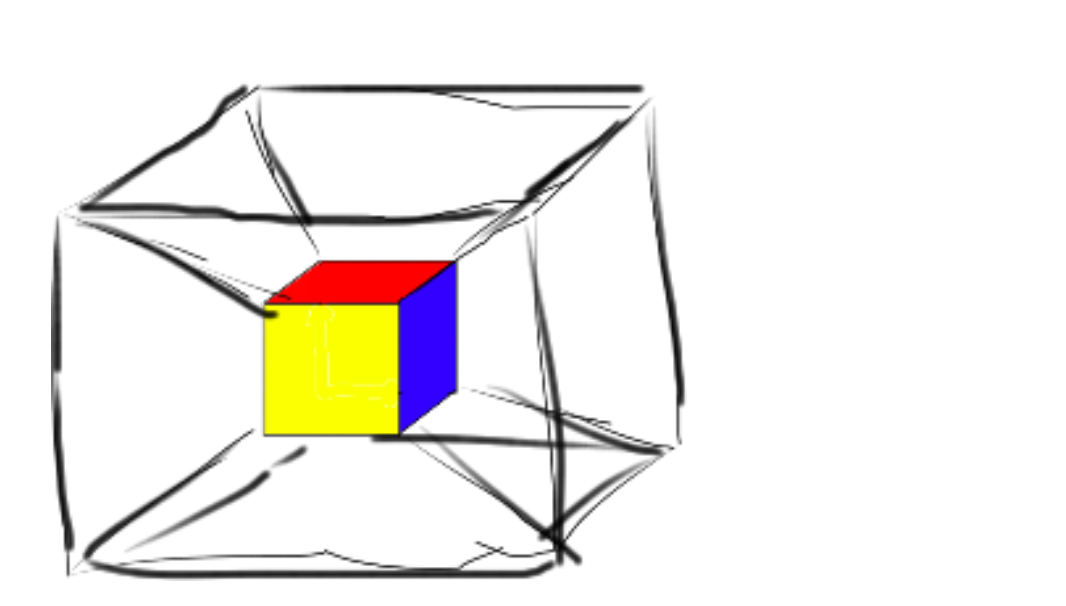

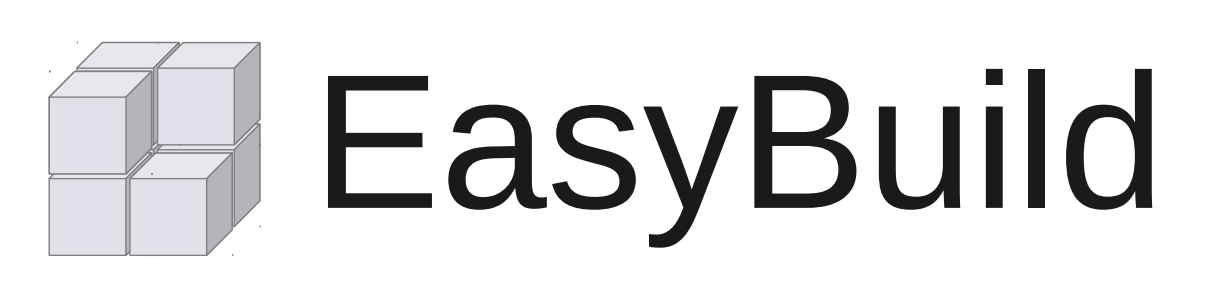

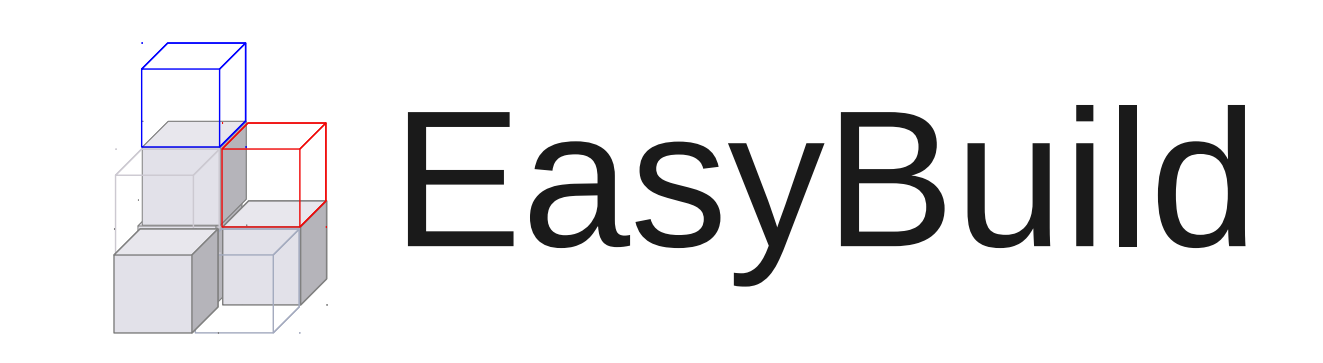

### (some Belgian beer may have been involved)

### Distributed software installation

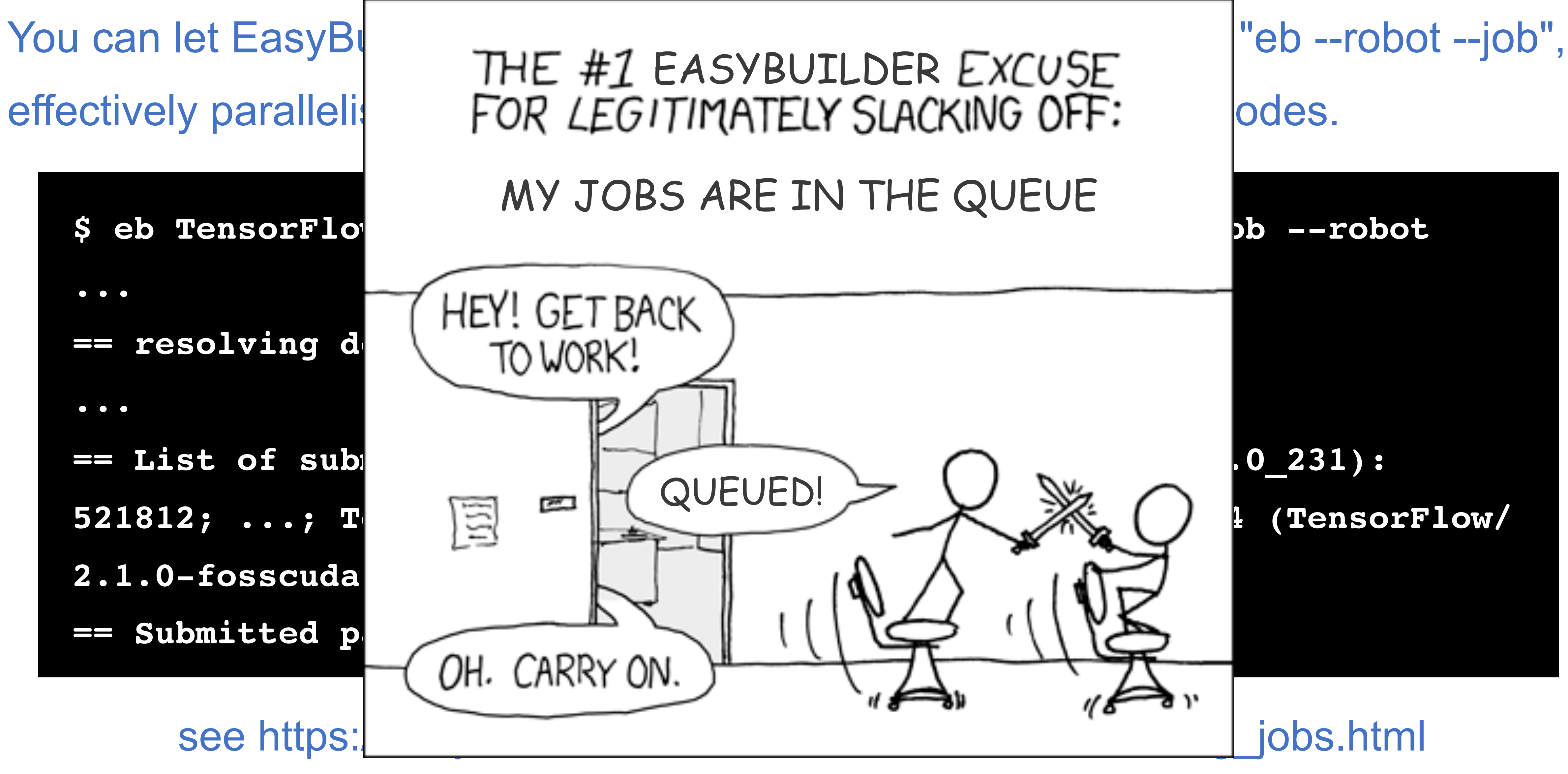

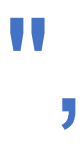

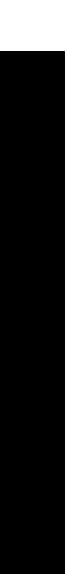

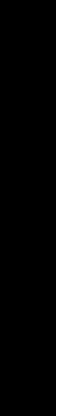

# Use EasyBuild to install Spack, (don't) use Spack to install EasyBuild

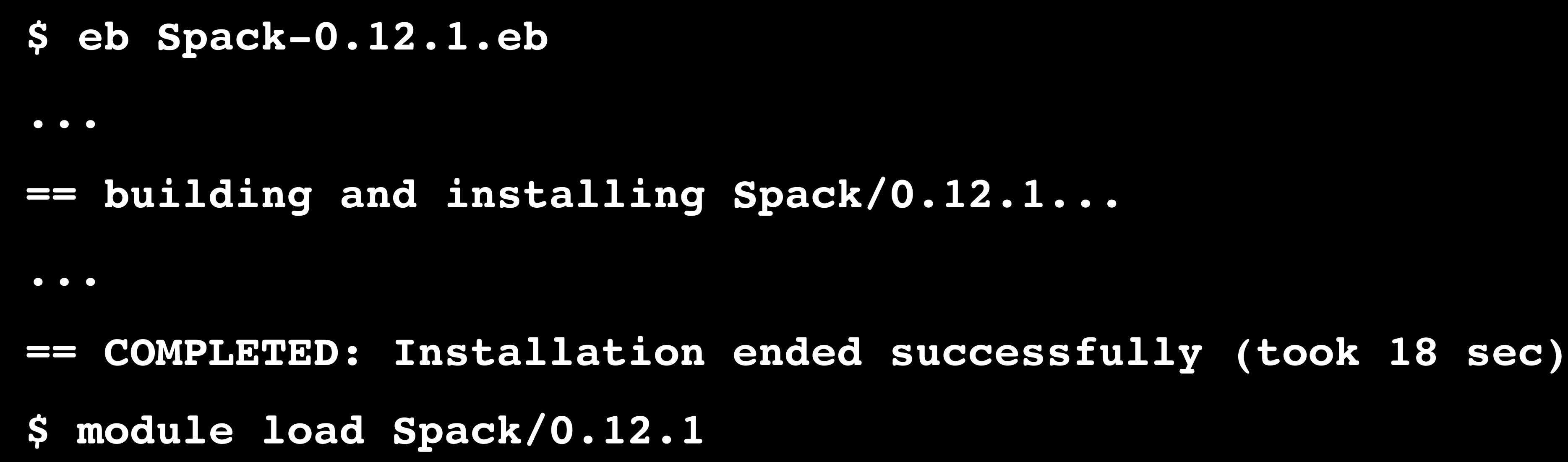

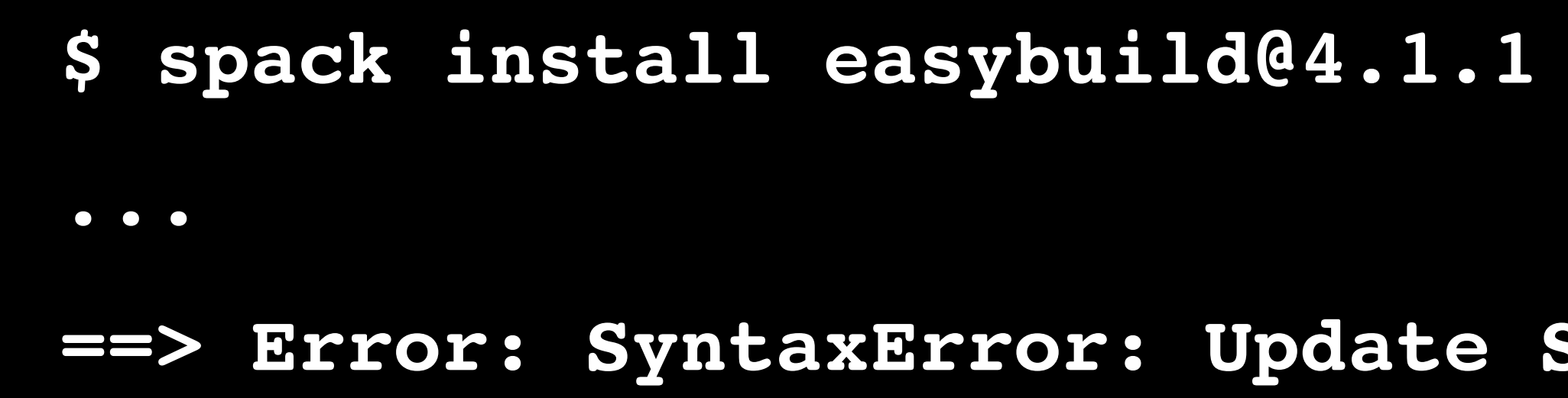

**==> Error: SyntaxError: Update Spack with 'git pull', and start over.**

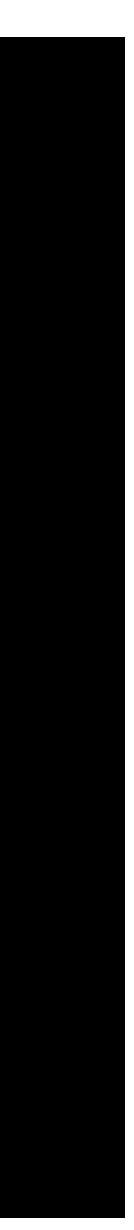

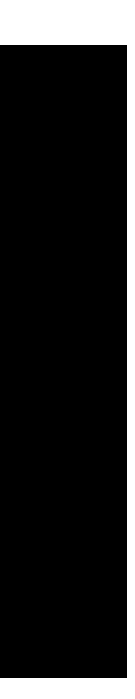

### Use EasyBuild to install Spack, it's the one true way.**ETH** zürich cscs Swiss National Supercomputing Centre Scientific Computing  $\star$ Storage  $\sim$ **My Projects** Tools  $\blacktriangleright$ search **Spack Package Manager Spack Package Manager** Installation **Installation Build your Program CSCS Configuration Files** CSCS provides a set of configuration files and installation recipes enabling users to get started with Spack on Piz Daint. These files define the basic configuration for the Cray modules, as well as for Spack Back to top recipes, environment modules and installation directories. Additionaly, CSCS also provides an EasyBuild recipe to configure and install the development version of Spack. On Piz Daint, the development version of Spack can be installed using EasyBuild:

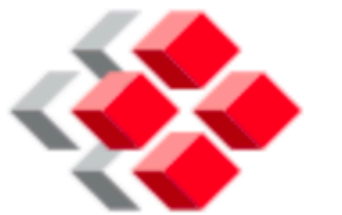

Centro Svizzero di Calcolo Scientifico

### **CSCS User Portal**

Getting Started  $\star$ 

### **SCIENTIFIC COMPUTING**

**Scientific Applications** 

Amber

CP<sub>2</sub>K

**CPMD** 

**GROMACS** 

**LAMMPS** 

**NAMD** 

**Quantum ESPRESSO** 

**SIRIUS** 

**VASP** 

**Data Science** 

**ABCpy** 

**Dask** 

module load daint-gpu module load EasyBuild-custom eb Spack-daint-git-develop.eb

This should install Spack in the folder \$EASYBUILD\_INSTALLPATH/software/Spack/daint. Please note that the variable \$EASYBUILD\_INSTALLPATH is defined by the EasyBuild-custom module.

The Spack module is accessible as follows:

module use \$EASYBUILD\_INSTALLPATH/modules/all module load Spack

### EasyBuild detects typos in easyconfigs

**\$ eb spack.eb ERROR: Failed to process easyconfig /home/tgamblin/spack.eb:**

- **== temporary log file in case of crash /tmp/eb-Wrow3w/easybuild-5jCkYv.log**
	-
- **You may have some typos in your easyconfig file: buildotps -> buildopts**

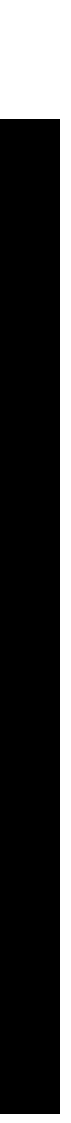

### Partial command line options

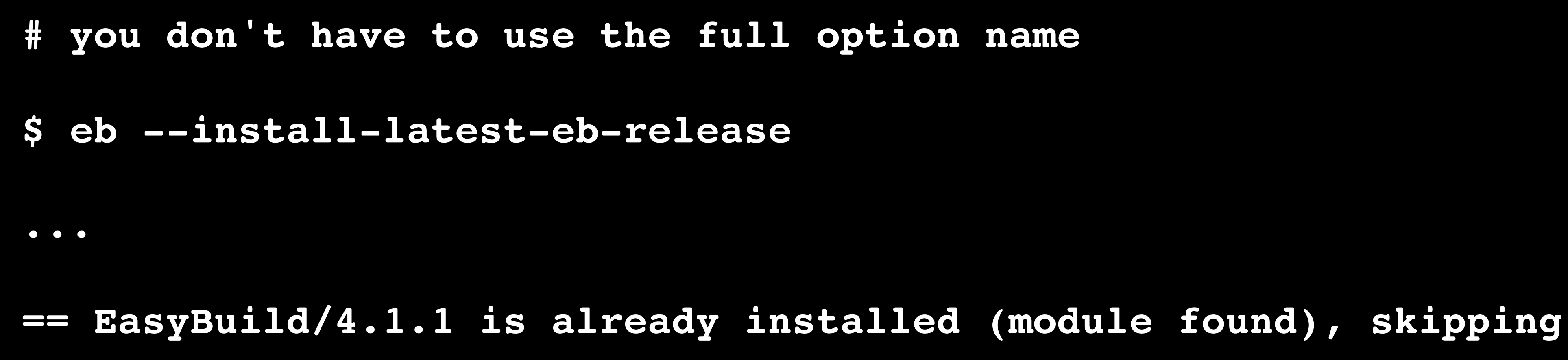

**# just enough characters to uniquely identify the option is enough \$ eb --install-la ... == EasyBuild/4.1.1 is already installed (module found), skipping**

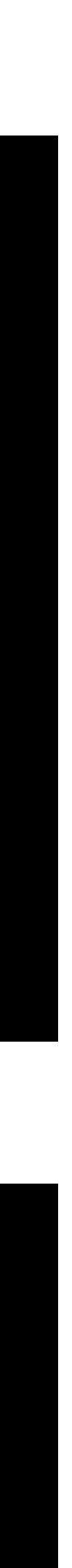

# Customising EasyBuild with hooks

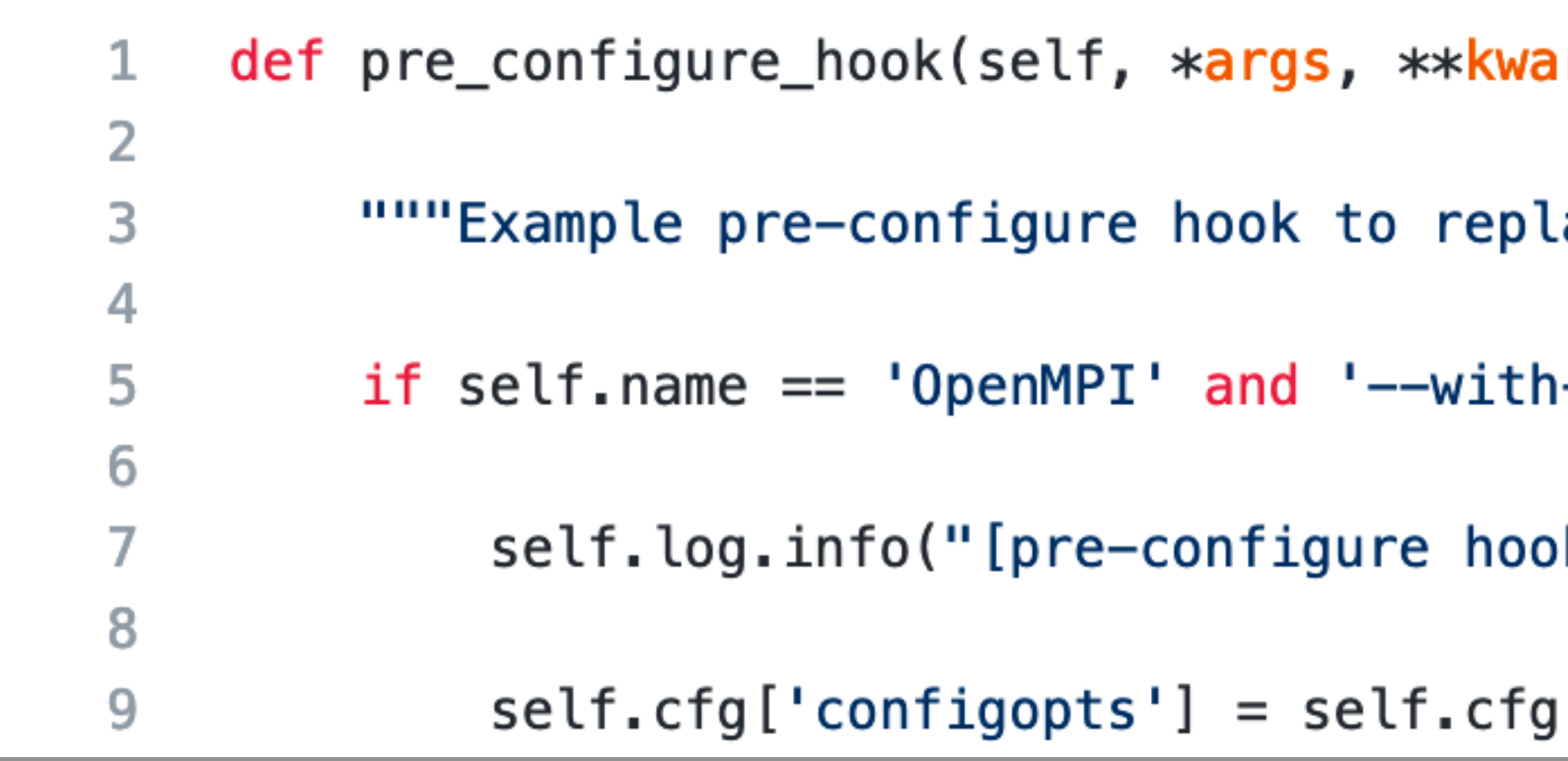

see <https://easybuild.readthedocs.io/en/latest/Hooks.html>

You can customise EasyBuild's behaviour as needed via a single Python module implementing hooks.

 $rgs):$ 

```
ace --with-verbs with --without -verbs for OpenMPI."""
```

```
-verbs' in self.cfg['configopts']:
```
k] Replacing --with-verbs with --without-verbs")

['configopts'].replace('--with-verbs', '--without-verbs')

 ${\tt my\_eb\_books.py\ OpenMPI.eb}$ 

igure hook...

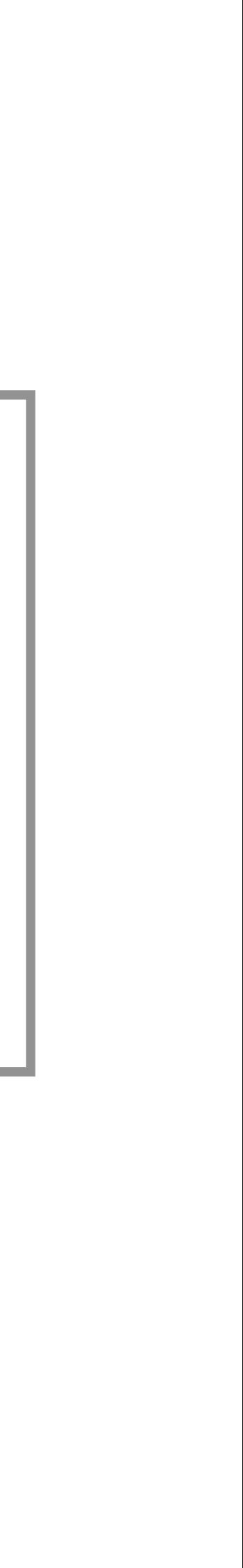

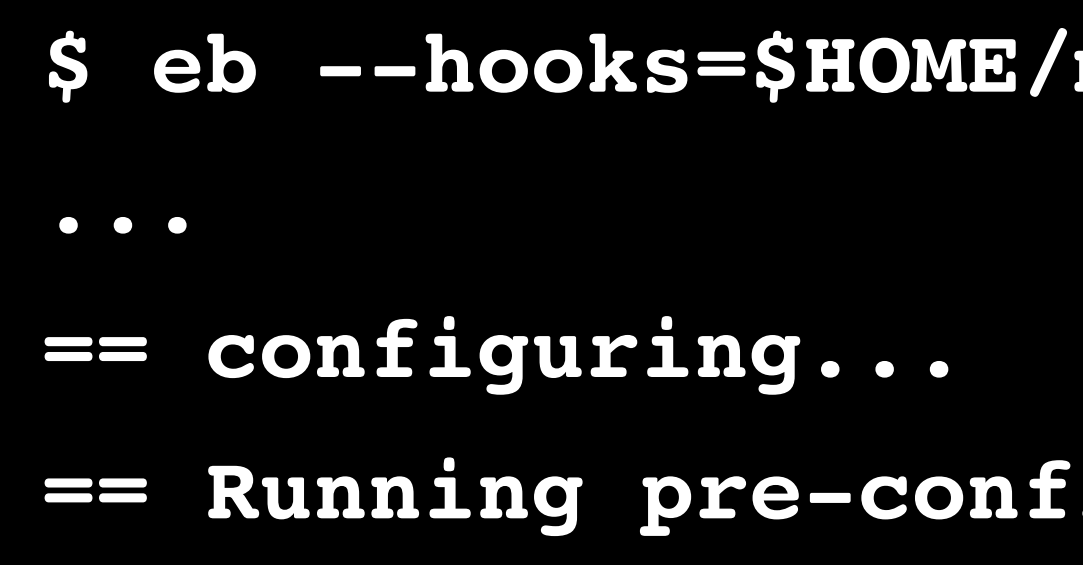

### Maintainers vs contributors

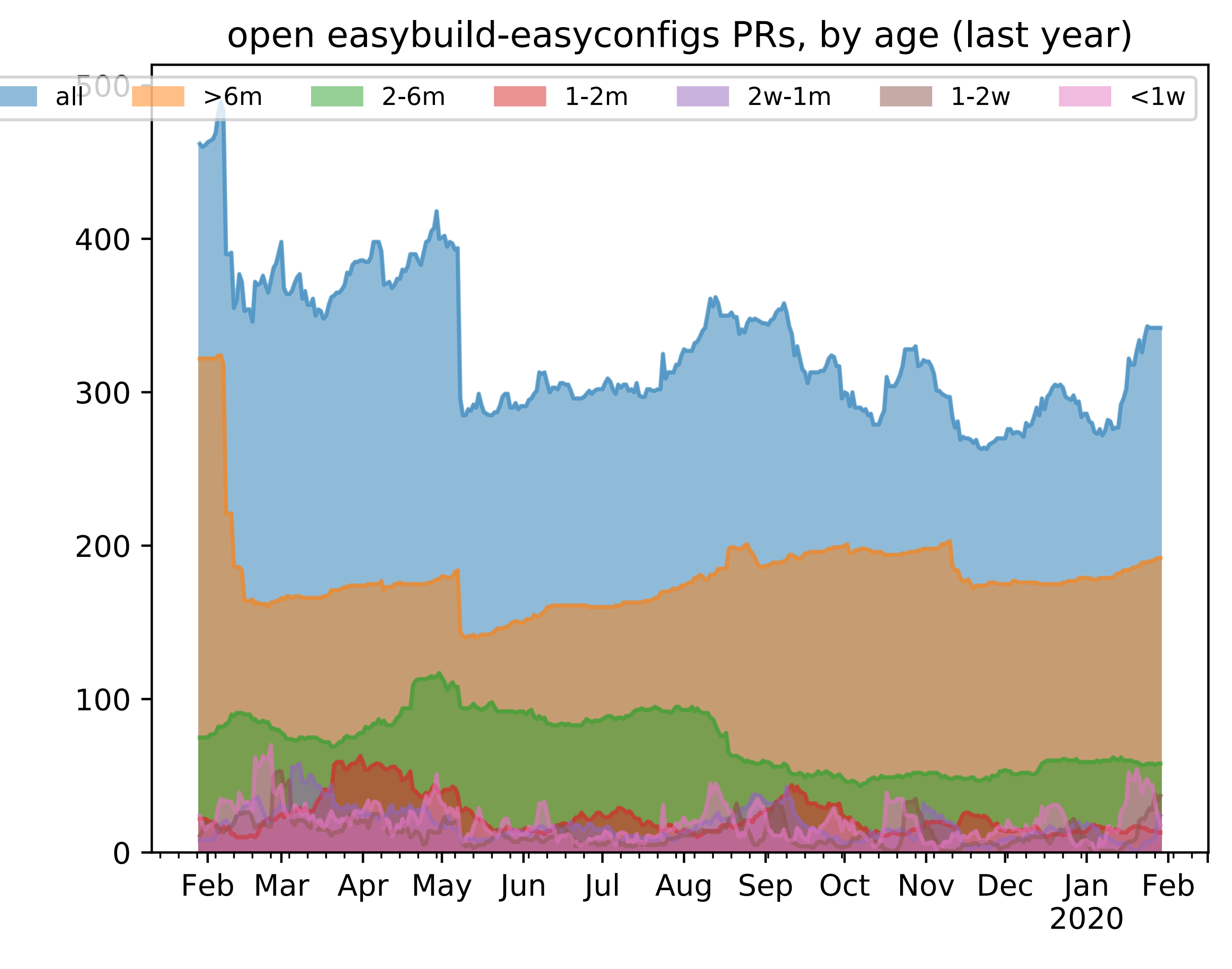

### We are always looking for additional maintainers...

# eb --trace (eb -T)

Show executed commands in output of 'eb' command. (pro tip: export EASYBUILD\_TRACE=1)

**\$ eb bzip2-1.0.6.eb --trace** ... == building... >> running command: [started at: 2020-01-30 14:44:37] >> command completed: exit 0, ran in 00h01m02s

- 
- [output logged in /tmp/eb-8bC8Jr/easybuild-run\_cmd-k0snTG.log]
- make -j 4 CC=gcc CFLAGS='-Wall -Winline -O3 -fPIC -g \$(BIGFILES)'
	-

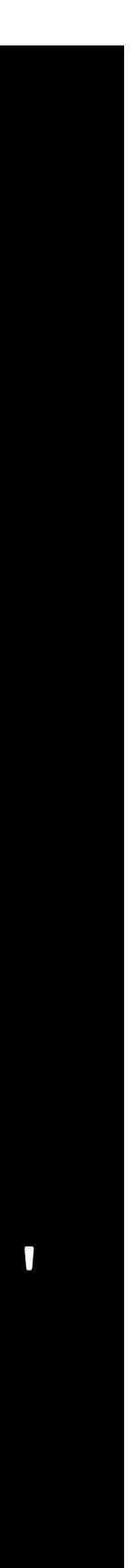

# eb --trace (eb -T)

- Show executed commands in output of 'eb' command.
	- (pro tip: export EASYBUILD\_TRACE=1)

- 
- 
- und: OK
- 

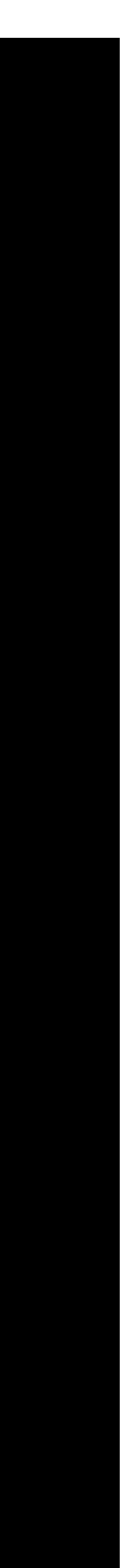

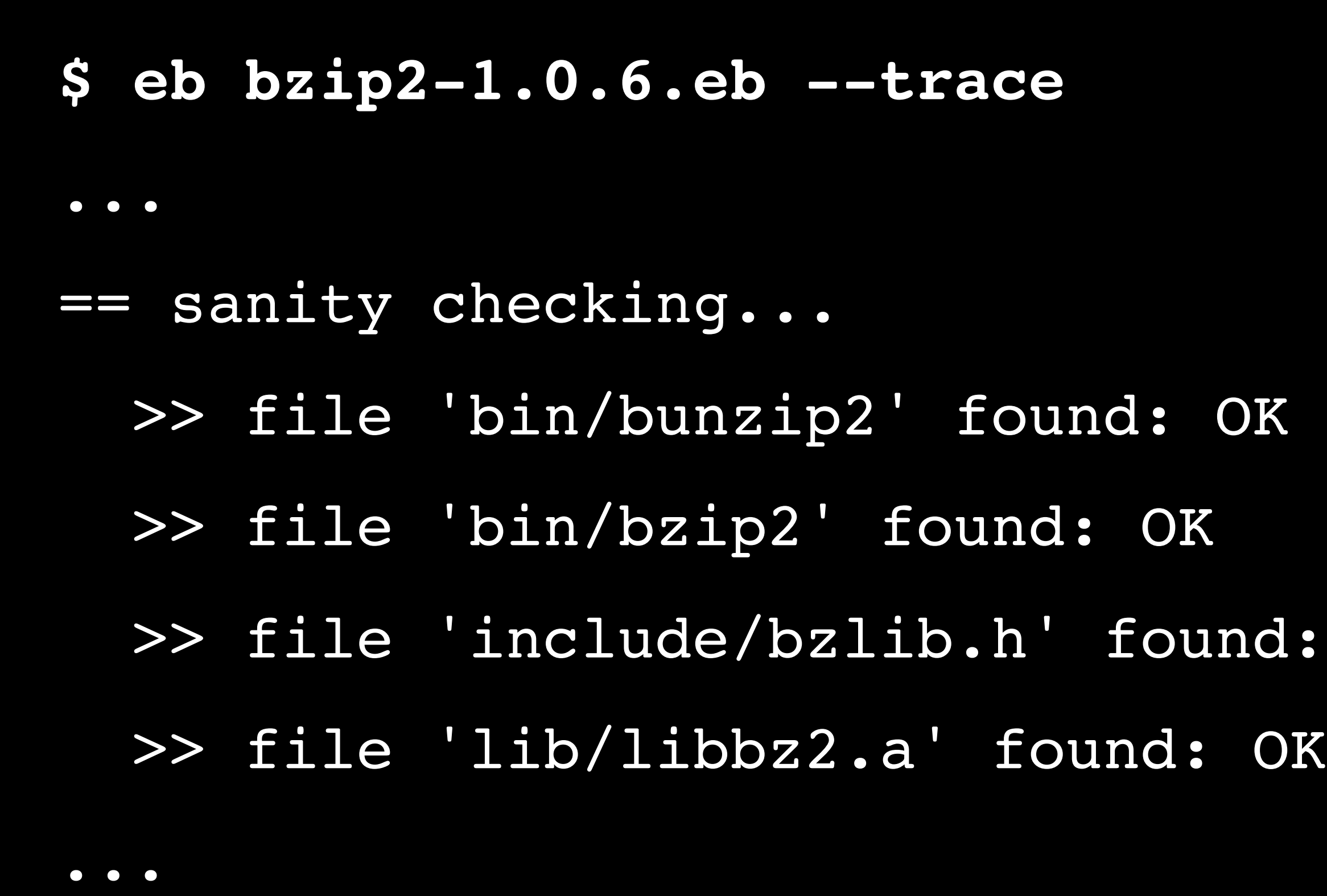

### eb --missing-modules (eb -M)

Show quick overview of what is missing for installing a specific (set of) easyconfig(s).

**\$ eb --from-pr 9795 --missing-modules** ... 3 out of 52 required modules missing: \* BLAST+/2.9.0-iimpi-2019b (BLAST+-2.9.0-iimpi-2019b.eb) intel-2019b-Python-3.7.4.eb)

- 
- \* MMseqs2/10-6d92c-intel-2019b (MMseqs2-10-6d92c-intel-2019b.eb)
	-
- \* OrthoFinder/2.3.8-intel-2019b-Python-3.7.4 (OrthoFinder-2.3.8-

# Using EasyBuild as a Python library

- from easybuild.tools.filetools import read file, write file
- from easybuild.tools.modules import modules\_tool
- **from easybuild.tools.options import set\_up\_configuration**
- **# set up EasyBuild configuration set\_up\_configuration()**

 $model = modules$  tool()

 $#$  do useful stuff here, using functions provided by EasyBuild...

### EasyBuild's best feature: the community !

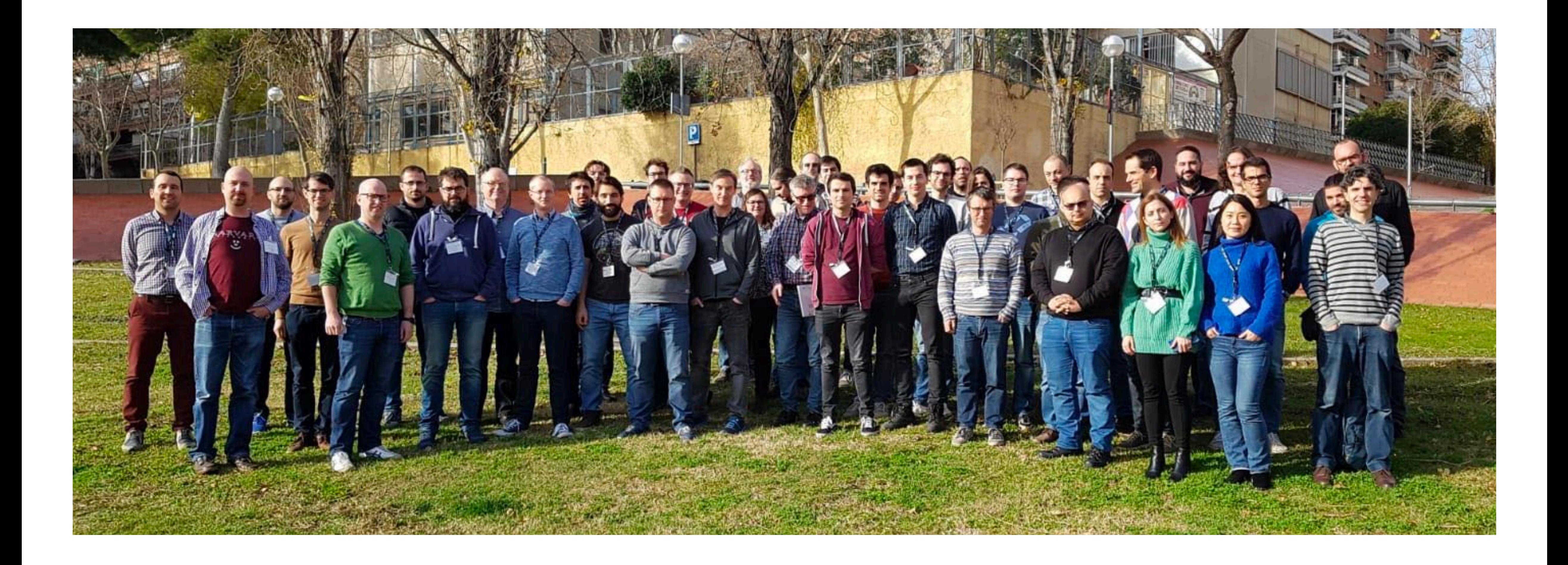